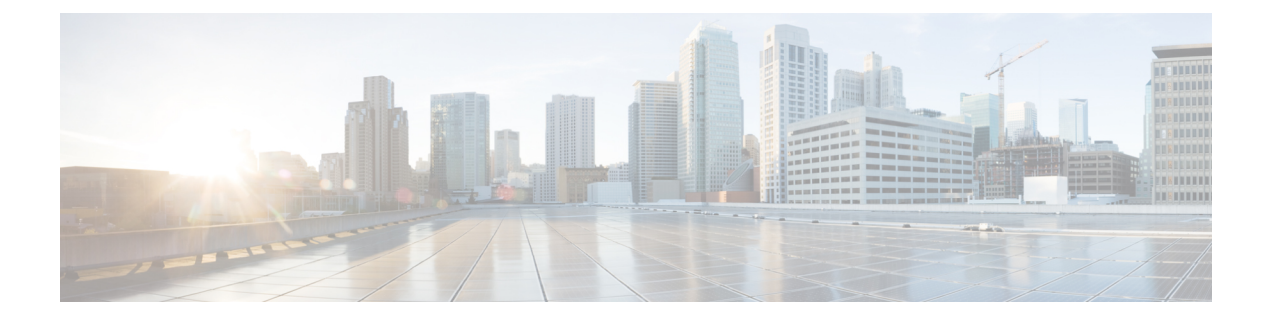

# **A-law Codec**

- [Configure](#page-0-0) Gateway, on page 1
- [Configure](#page-2-0) Unified CVP, on page 3
- Configure Unified [Communication](#page-4-0) Manager, on page 5

### <span id="page-0-0"></span>**Configure Gateway**

- [Configure](#page-0-1) Ingress Gateway, on page 1
- [Configure](#page-1-0) VXML Gateway, on page 2

### <span id="page-0-1"></span>**Configure Ingress Gateway**

### **Procedure**

**Step 1** Add the voice class codec 1 to set the codec preference in dial-peer:

#### **Example:**

```
voice class codec 1
    codec preference 1 g729r8
    codec preference 2 g711alaw
    codec preference 3 g711ulaw
dial-peer voice 70021 voip
     description Used for Switch leg SIP Direct
     preference 1
    max-conn 225
     destination-pattern xxxx...... # Customer specific destination
     session protocol sipv2
     session target ipv4:###.###.###.### # IP Address for Unified CVP
     session transport tcp
     voice class codec 1
     voice-class sip options-keepalive up-interval 12 down-interval 65 retry 2
     dtmf-relay rtp-nte
     no vad
```
**Step 2** Modify the dial-peer to specify the codec explicitly for a dial-peer:

```
dial-peer voice 9 voip
     description For Outbound Call for Customer
     destination-pattern <Customer Phone Number Pattern>
     session protocol sipv2
     session target ipv4:<Customer SIP Cloud IP Address>
     session transport tcp
     voice-class sip rel1xx supported "100rel"
     voice-class sip options-keepalive up-interval 12 down-interval 65 retry 2
     dtmf-relay rtp-nte
     codec g711alaw
    no vad
dial-peer voice 10 voip
     description ***To CUCM Agent Extension For Outbound***
     destination-pattern <Agent Extension Pattern to CUCM>
     session protocol sipv2
     session target ipv4:<CUCM IP Address>
     voice-class sip rel1xx supported "100rel"
    dtmf-relay rtp-nte
     codec g711alaw
```
### <span id="page-1-0"></span>**Configure VXML Gateway**

#### **Procedure**

Modify the following dial-peer to specify the codec explicitly for a dial-peer:

```
dial-peer voice 919191 voip
     description Unified CVP SIP ringtone dial-peer
     service ringtone
     incoming called-number 9191T
     voice-class sip rel1xx disable
     dtmf-relay rtp-nte
     codec g711alaw
    no vad
dial-peer voice 929292 voip
    description CVP SIP error dial-peer
     service cvperror
     incoming called-number 9292T
    voice-class sip rel1xx disable
     dtmf-relay rtp-nte
     codec g711alaw
    no vad
dial-peer voice 7777 voip
     description Used for VRU leg #Configure VXML leg where the incoming called
     service bootstrap
     incoming called-number 7777T
     dtmf-relay rtp-nte
     codec g711alaw
    no vad
dial-peer voice 5 voip
     description for SIP TTS Media Call
     preference 1
    session protocol sipv2
     session target ipv4: <ASR primary server IP>
```

```
destination uri tts
     voice-class sip options-keepalive up-interval 12 down-interval 65 retry 2
     dtmf-relay rtp-nte
     codec g711alaw
     no vad
dial-peer voice 6 voip
     description for SIP ASR Media Call
    preference 1
     session protocol sipv2
     session target ipv4: <TTS primary server IP>
     destination uri asr
     voice-class sip options-keepalive up-interval 12 down-interval 65 retry 2
    dtmf-relay rtp-nte
     codec g711alaw
    no vad
dial-peer voice 7 voip
     description for SIP TTS Media Call
    preference 2
     session protocol sipv2
     session target ipv4: <ASR secondary server IP>
     destination uri tts
     voice-class sip options-keepalive up-interval 12 down-interval 65 retry 2
     dtmf-relay rtp-nte
     codec g711alaw
     no vad
dial-peer voice 8 voip
    description for SIP ASR Media Call
    preference 2
     session protocol sipv2
     session target ipv4: <TTS secondary server IP>
     destination uri asr
     voice-class sip options-keepalive up-interval 12 down-interval 65 retry 2
    dtmf-relay rtp-nte
     codec g711alaw
     no vad
```
## <span id="page-2-0"></span>**Configure Unified CVP**

Unified CVP does not require any specific configuration in OAMP.

You must convert the following files to A-law:

- **1.** C:\inetpub\wwwroot\en-us\app
- **2.** C:\inetpub\wwwroot\en-us\app\ag\_gr
- **3.** C:\inetpub\wwwroot\en-us\sys
- **4.** C:\Cisco\CVP\OPSConsoleServer\GWDownloads in OAMP server
- **5.** C:\Cisco\CVP\VXMLServer\Tomcat\webapps\CVP\audio

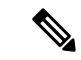

**Note**

• After converting the files in the OAMP server, access the Unified CVP OAMP page to upload the newly converted A-law files to the gateway.

• If gateways are previously used for u-law, then restart the gateway to clear the u-law files in the gateway cache.

Complete the following procedure to convert mu-law audio files to a-law format:

#### **Procedure**

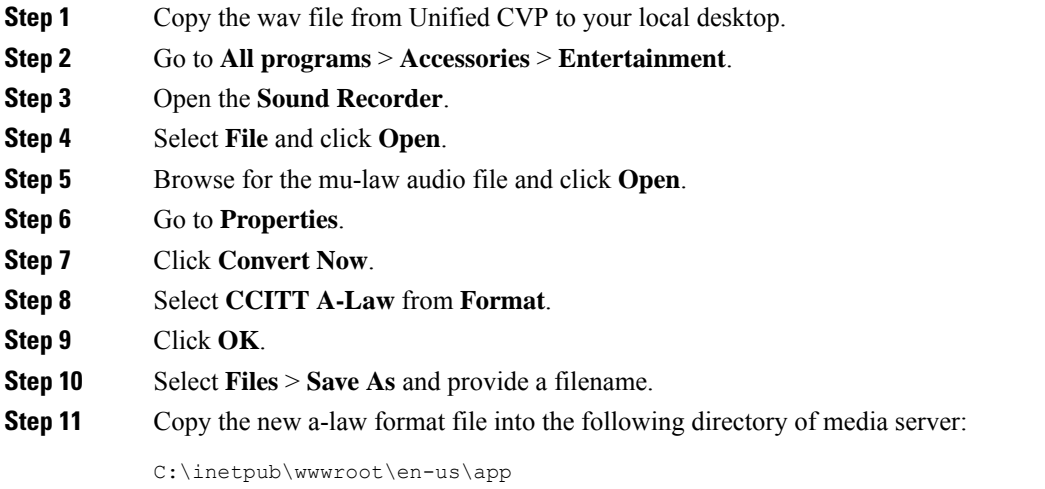

### **Enable Recording for Agent Greeting and Courtesy Callback**

Complete the following procedure to enable recording for Agent Greeting and Courtesy Callback.

#### **Procedure**

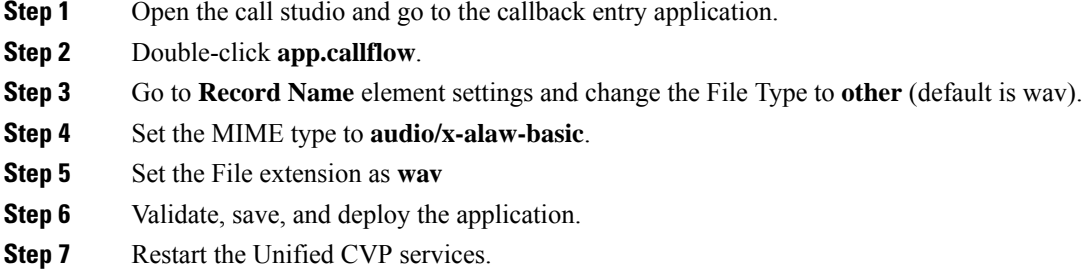

# <span id="page-4-0"></span>**Configure Unified Communication Manager**

Complete the following procedure to provision a-Law through Cisco Unified Communications Manager:

### **Procedure**

- **Step 1** Login to the **Cisco Unified Communication Manager Administration** page.
- **Step 2** Navigate to **System** > **Service Parameter**.
- **Step 3** Choose publisher server from **Server** drop-down list.
- **Step 4** Choose **Cisco CallManager (Active)** from **Service** drop-down list.
- **Step 5** In **ClusterWide Parameters (System - Location and region)**, choose **Enabled for All Devices** from **G.711 A-law Codec Enabled** drop-down list.
- **Step 6** Choose **Disable** from following drop-down lists:
	- **G.711 mu-law Codec Enabled**
	- **G.722 Codec Enabled**
	- **iLBC Codec Enabled**
	- **iSAC Codec Enabled**
- **Step 7** Click **Save**.

 $\mathbf I$